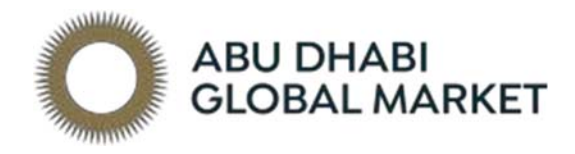

# Guidance on Registration of Lease and Mortgage

# **Registration Authority**

# **Table of Contents**

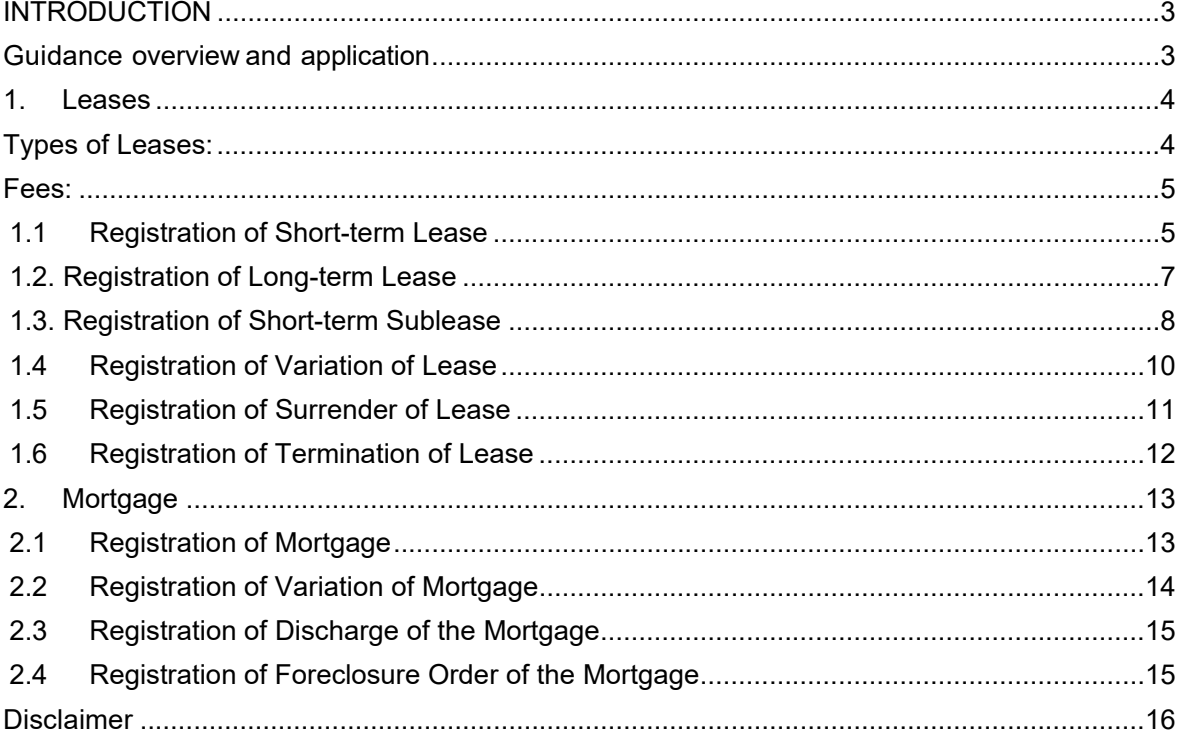

# **INTRODUCTION**

### **Introduction to Abu Dhabi Global Market**

Abu Dhabi Global Market ("**ADGM"** ) is an international financial centre established pursuant to Abu Dhabi Law No. 4 of 2013 in the Emirate of Abu Dhabi. With its own civil and commercial laws based on English common law, ADGM offers the local, regional and international business community a world-class legal system and regulatory regime.

The ADGM Registration Authority ("**RA"**) is the commercial regulator of the ADGM. It is responsible for the licensing, registration and incorporation of entities seeking to establish a presence in the ADGM as well as monitoring and enforcing the ADGM's commercial legislation and facilitating government services.

# **Guidance overview and application**

This Guidance has been written to support you through in registering your lease agreement and other real property interests. Applications are only accepted digitally and can be accessed at www.registration.adgm.com. If you do not have an account on the Online Registry Solution, you first will need to create one:

### **Create an account:**

- 1. Go to *www.registration.adgm.com* and to *Register a New User*.
- 2. Select *Register*.
- 3. Complete the form and select *Create*.

Note: the user that completes this application will be the user that can manage the registration going forward.

**REGISTRATION AUTHORITY** سلطة التسحيل

adgm.com

# **1. Leases**

The lease agreement of properties located on Al Maryah Island must be registered with ADGM RA within 28 days of the date on which the lease is entered into. A copy of the full lease agreement or a memorandum of lease must be provided at the time of the registration. Note that license to occupy or agreement for virtual office/mailbox package are not required to be registered.

### *Types of Leases:*

A lease agreement can be short-term or long term or a sublease. To find out the type of lease that you have, please refer to this table.

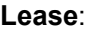

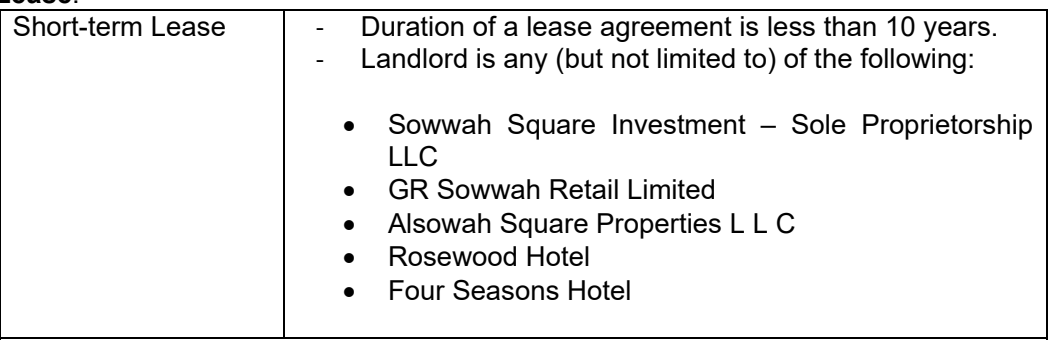

**To guide you on how to register a short-term lease, please go to section 1.1.** 

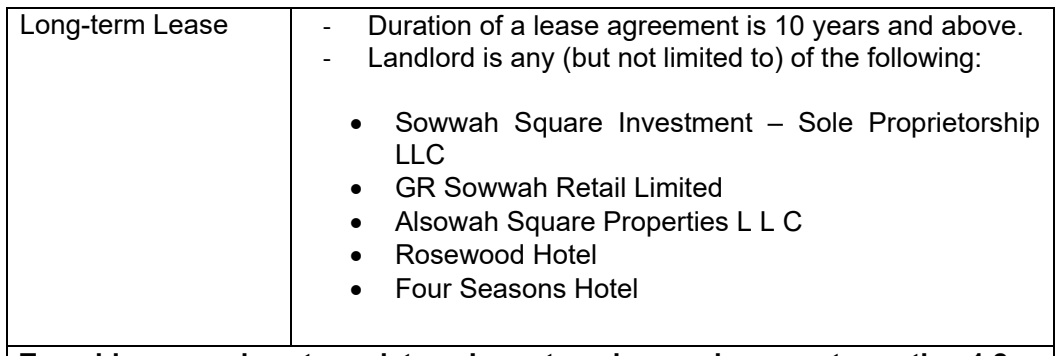

**To guide you on how to register a Long-term lease, please go to section 1.2.** 

### Sublease:

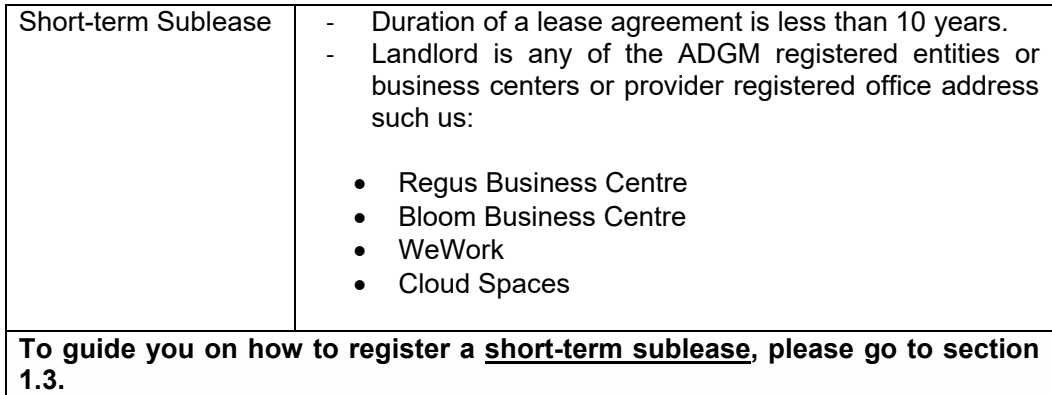

### *Fees:*

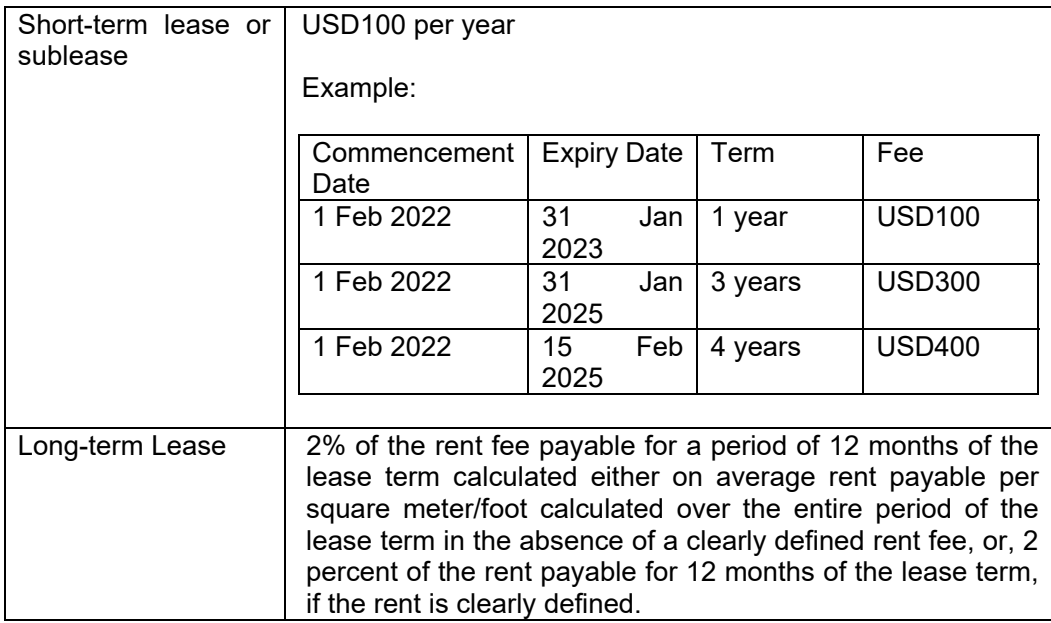

### **1.1 Registration of Short-term Lease**

This section applies if the duration of the lease agreement is less than 10 years and the Landlord is any of (but not limited to) the following:

- Sowwah Square Investment Sole Proprietorship LLC
- GR Sowwah Retail Limited
- Alsowah Square Properties L L C
- Rosewood Hotel
- Four Seasons Hotel

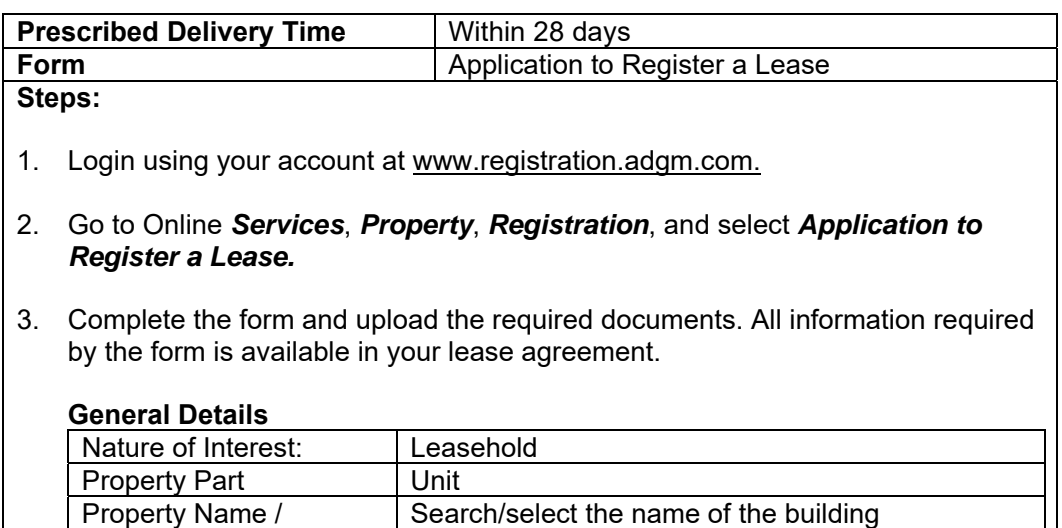

where your unit is located. Floor Plan This is usually annexed to your lease agreement

**REGISTRATION AUTHORITY** سلطة التسجيل

Building Name

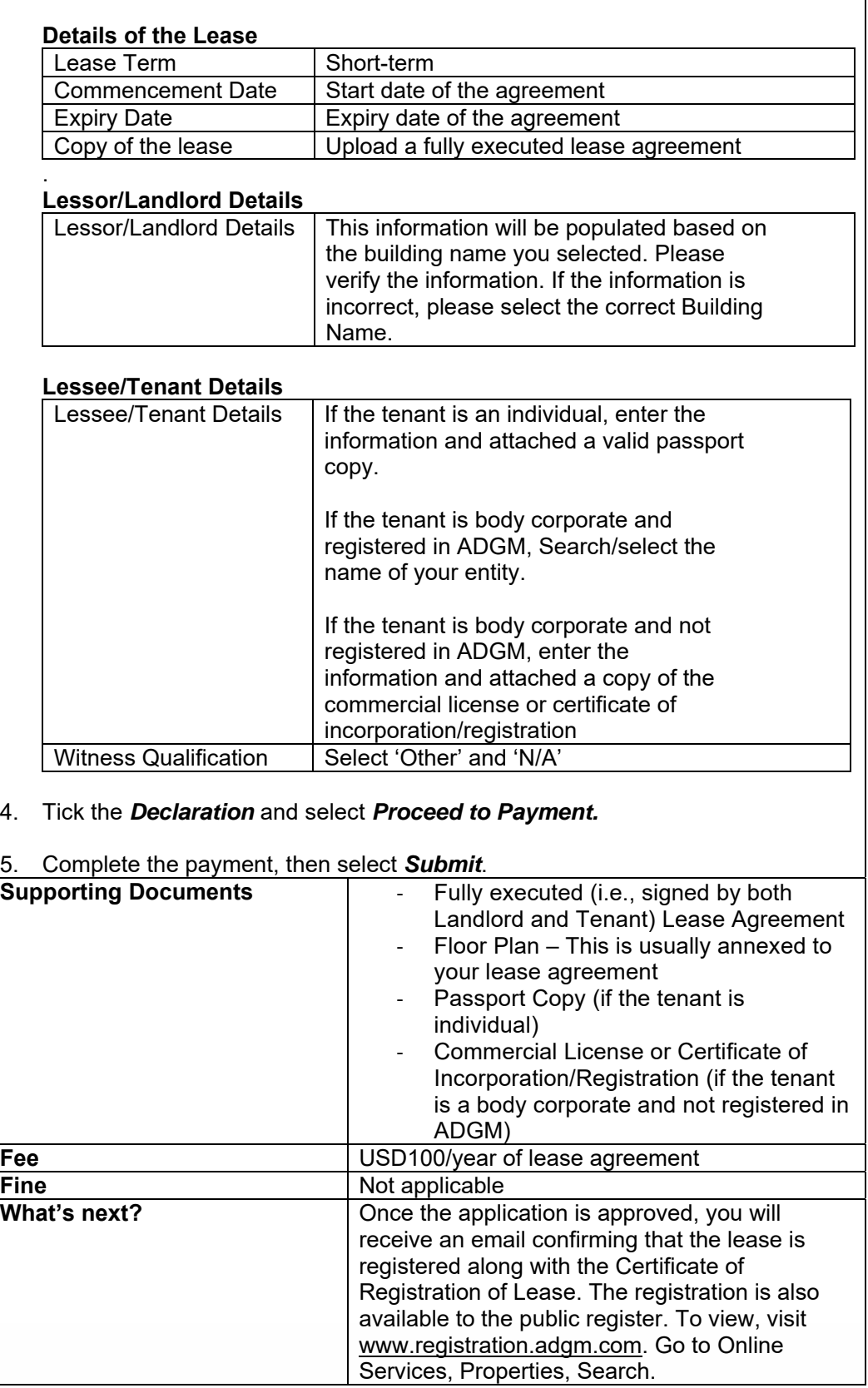

**REGISTRATION AUTHORITY** 

### **1.2 Registration of Long-term Lease**

This section applies if the duration of lease agreement is 10 years or more and Landlord is any of the following:

- Sowwah Square Investment Sole Proprietorship LLC
- GR Sowwah Retail Limited
- Alsowah Square Properties L L C
- Rosewood Hotel
- Four Seasons Hotel

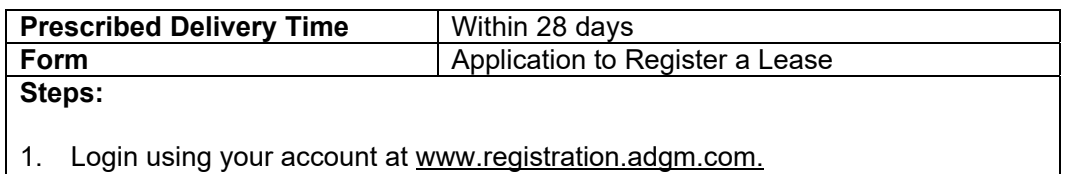

- 2. Go to Online *Services*, *Property*, *Registration*, and select *Application to Register a Lease.*
- 3. Complete the form and upload the required documents. All information required by the form is available in your lease agreement.

### **General Details**

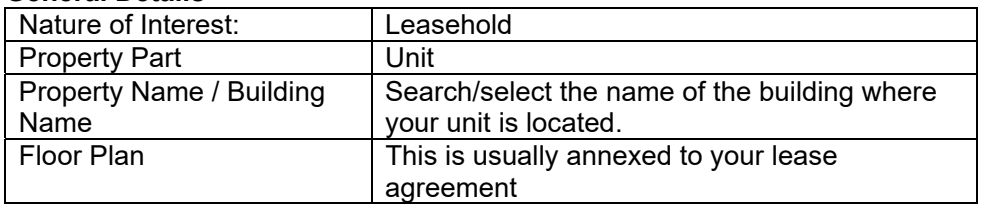

### **Details of the Lease**

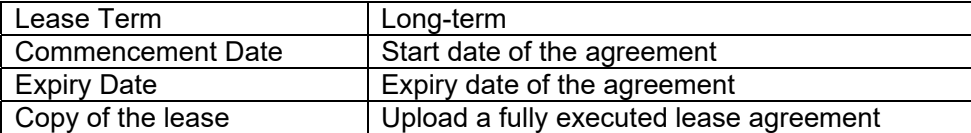

#### . **Lessor/Landlord Details**

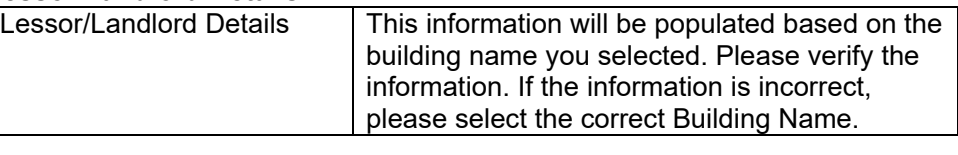

# **Lessee/Tenant Details**

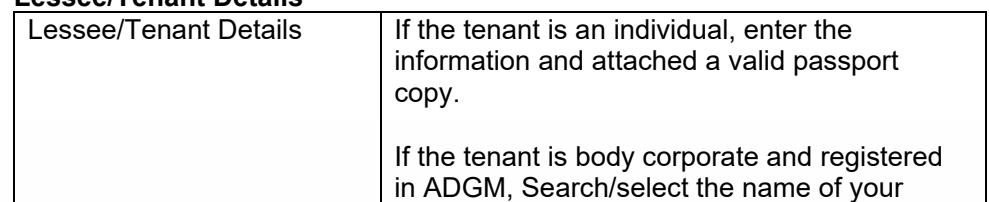

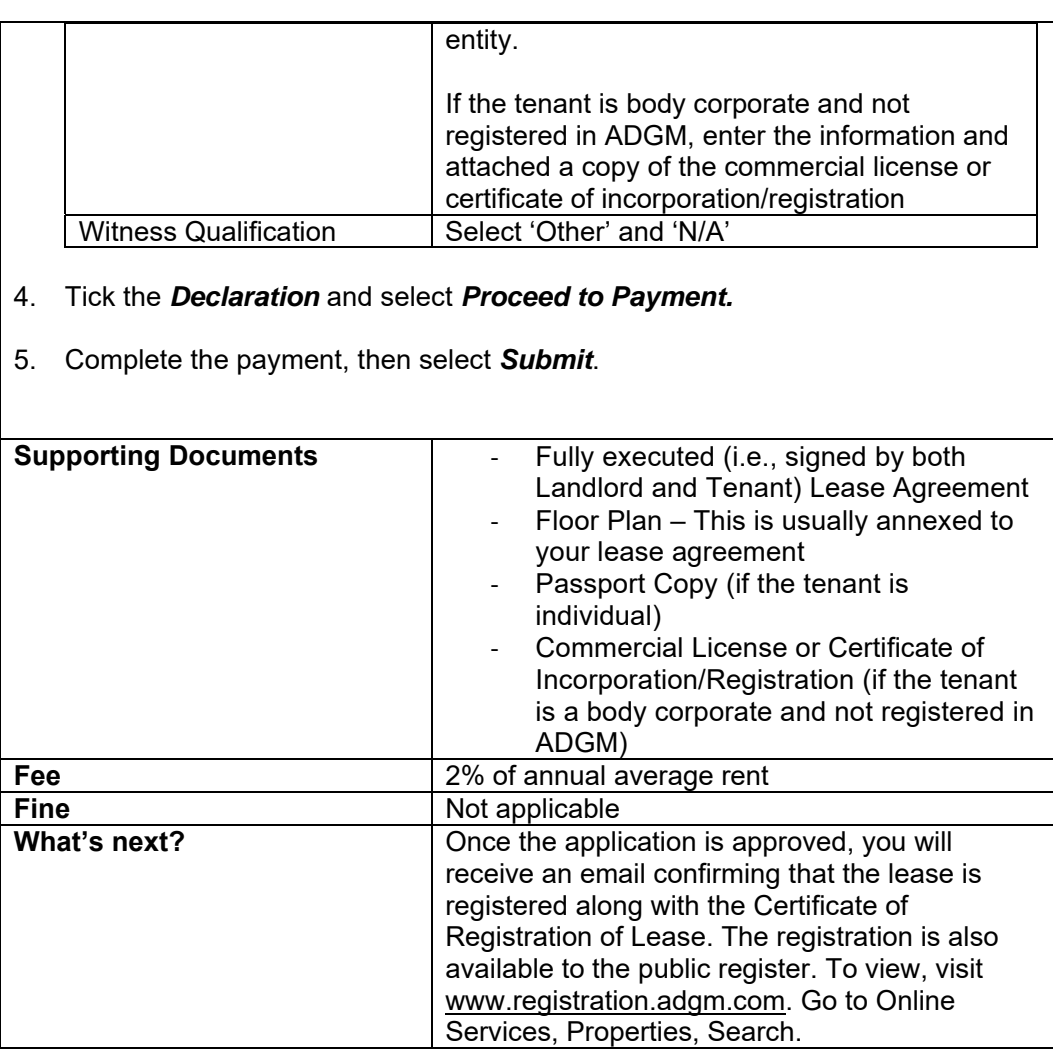

### **1.3 Registration of Short-term Sublease**

This section applies if the duration of the lease agreement is less than 10 years and the Landlord is any of the ADGM registered entities or business centers or providers of registered office addresses such as:

- Regus Business Centre/RME Holdings
- Bloom Business Centre
- WeWork/Hub71
- Cloud Spaces

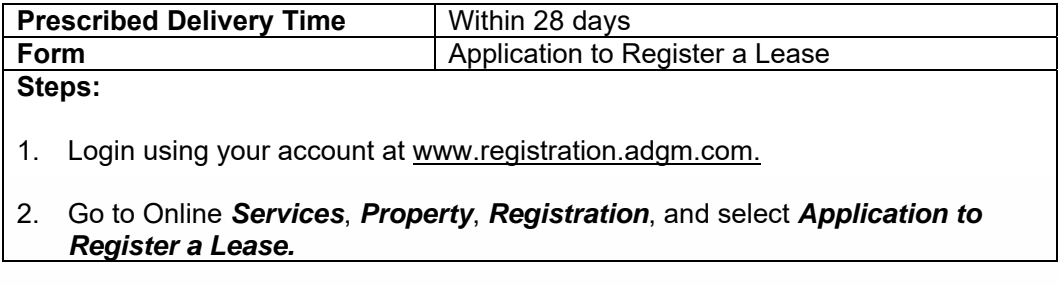

3. Complete the form and upload the required documents. All information required by the form is available in your lease agreement.

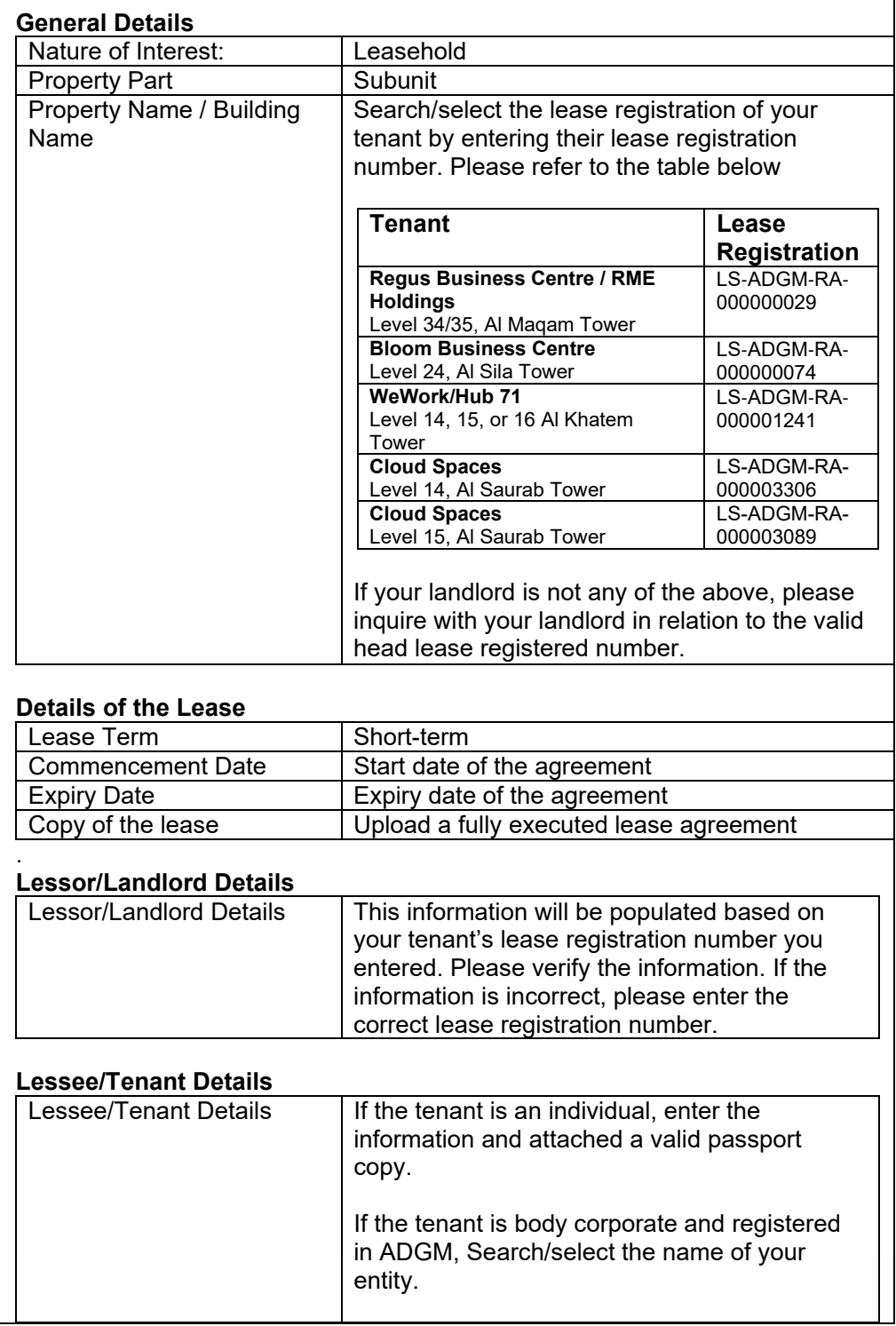

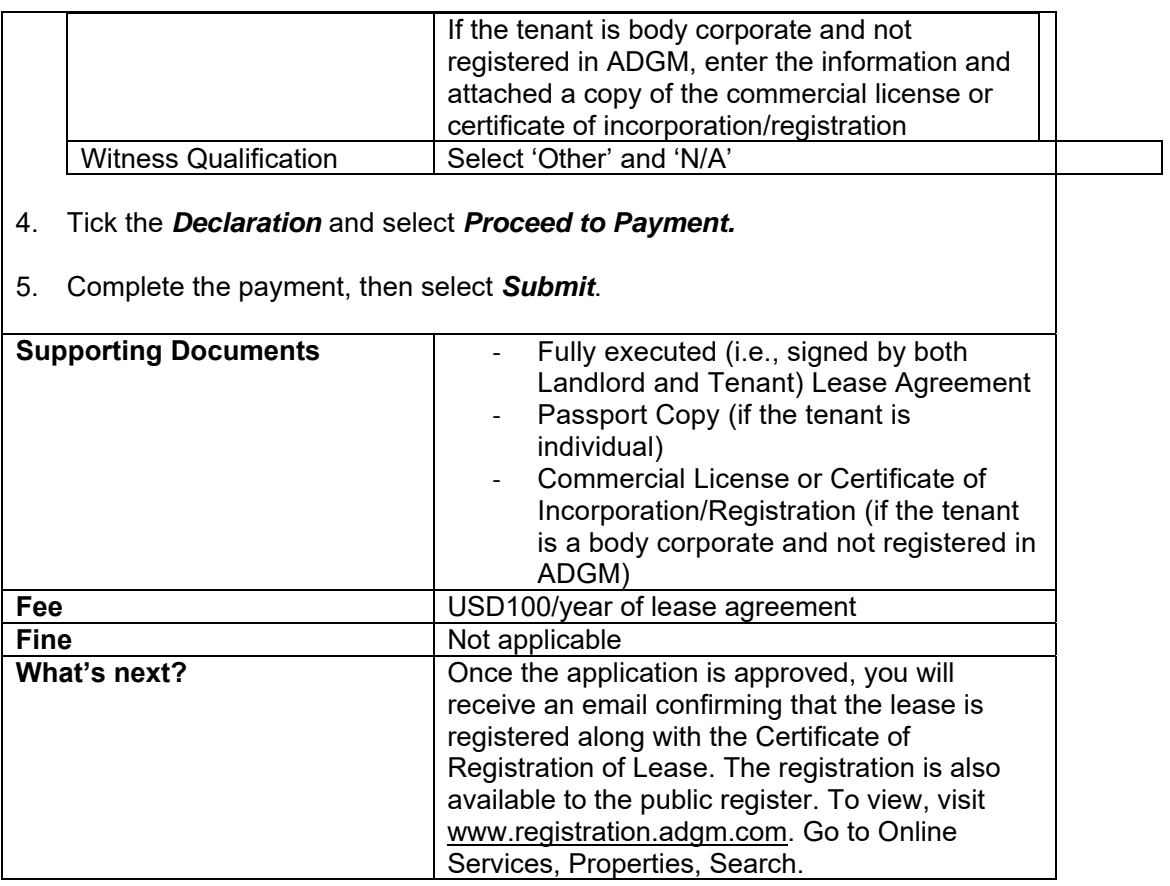

# **1.4 Registration of Variation of Lease**

If any of the terms to the least agreement change, a document evidencing the variation of the lease agreement can be filed with RA. If the lease agreement has been renewed, please register it as a new lease agreement (instead of filing an application to register a variation).

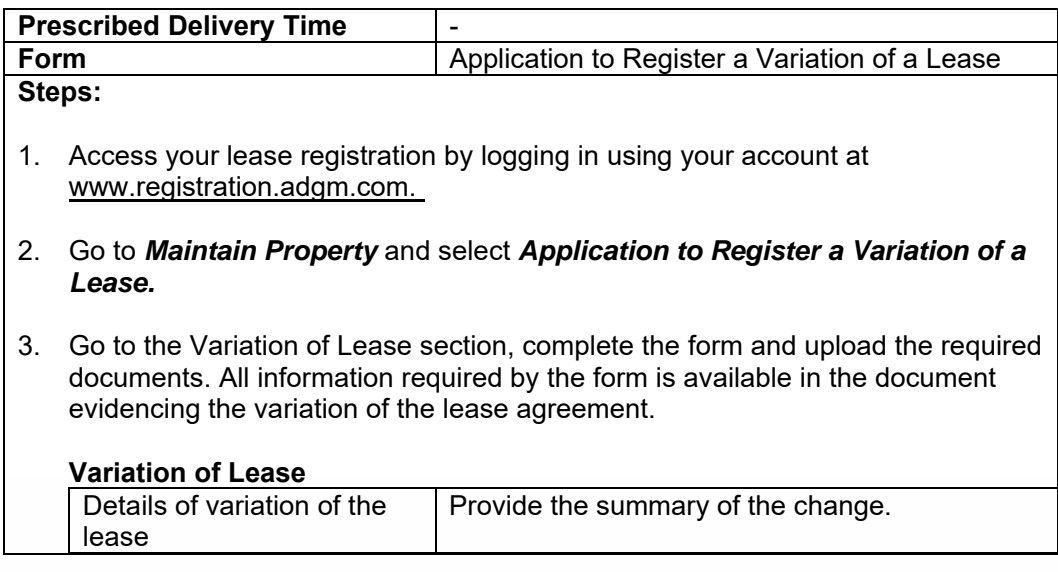

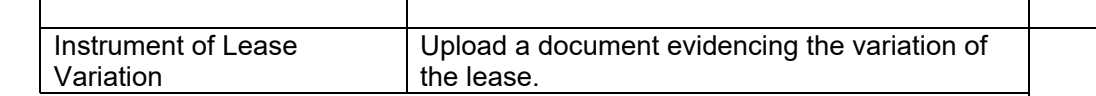

### 4. Tick the *Declaration* and select *Proceed to Payment.*

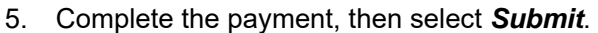

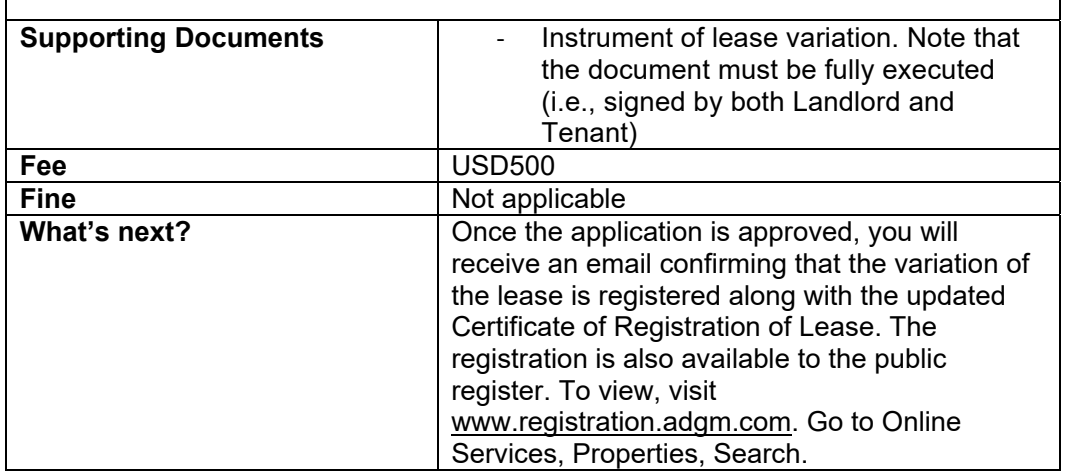

# **1.5 Registration of Surrender of Lease**

If the lease agreement is surrendered, a document evidencing the surrender of the lease agreement can be filed with RA.

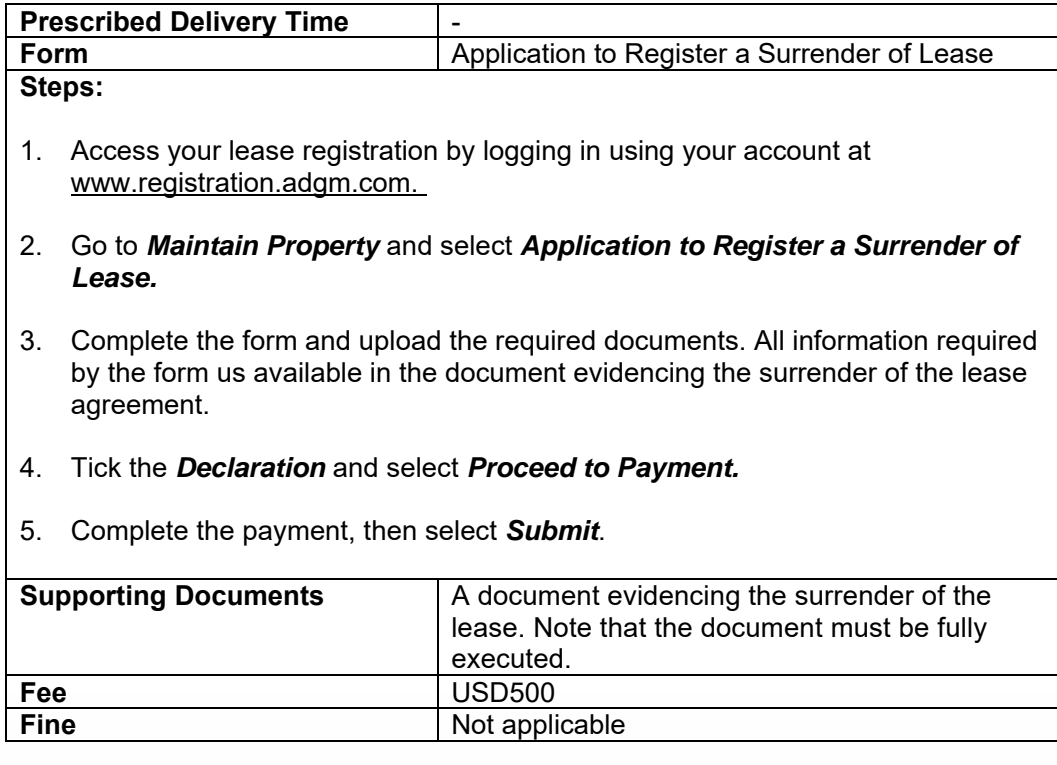

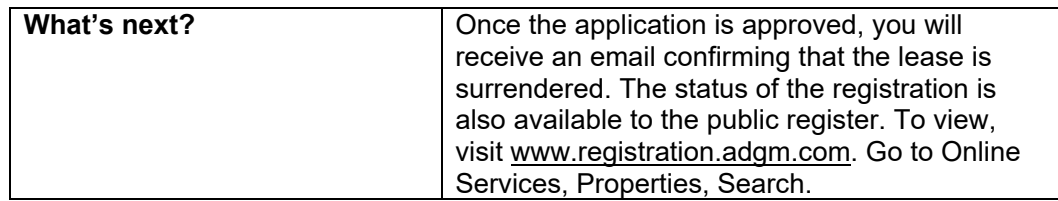

# **1.6 Registration of Termination of Lease**

If the lease agreement is terminated, a document evidencing the termination of the lease agreement can be filed with RA.

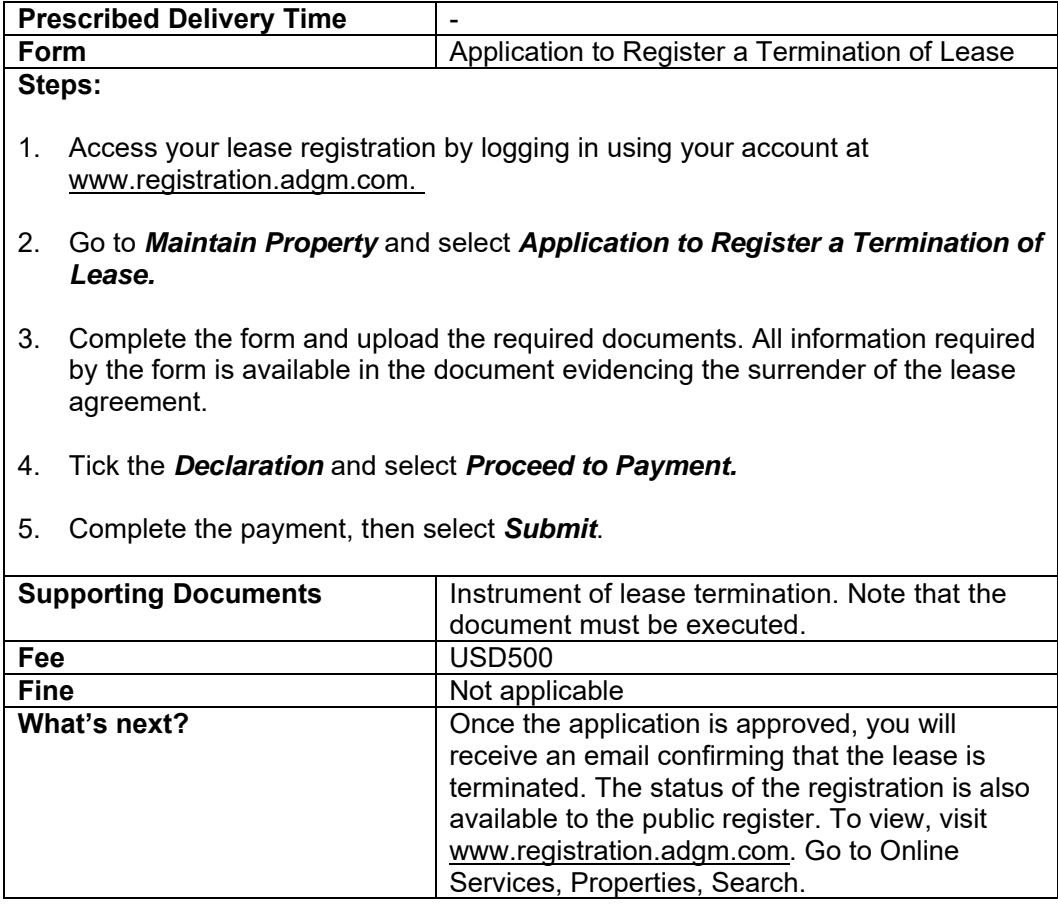

# **2. Mortgage**

# **2.1 Registration of Mortgage**

Parties to the mortgage agreement can file an application to register a mortgage against the registered real property interest (such as lease for example). Please ensure that you are aware of the lease registration number of the property that you wish to register the mortgage against.

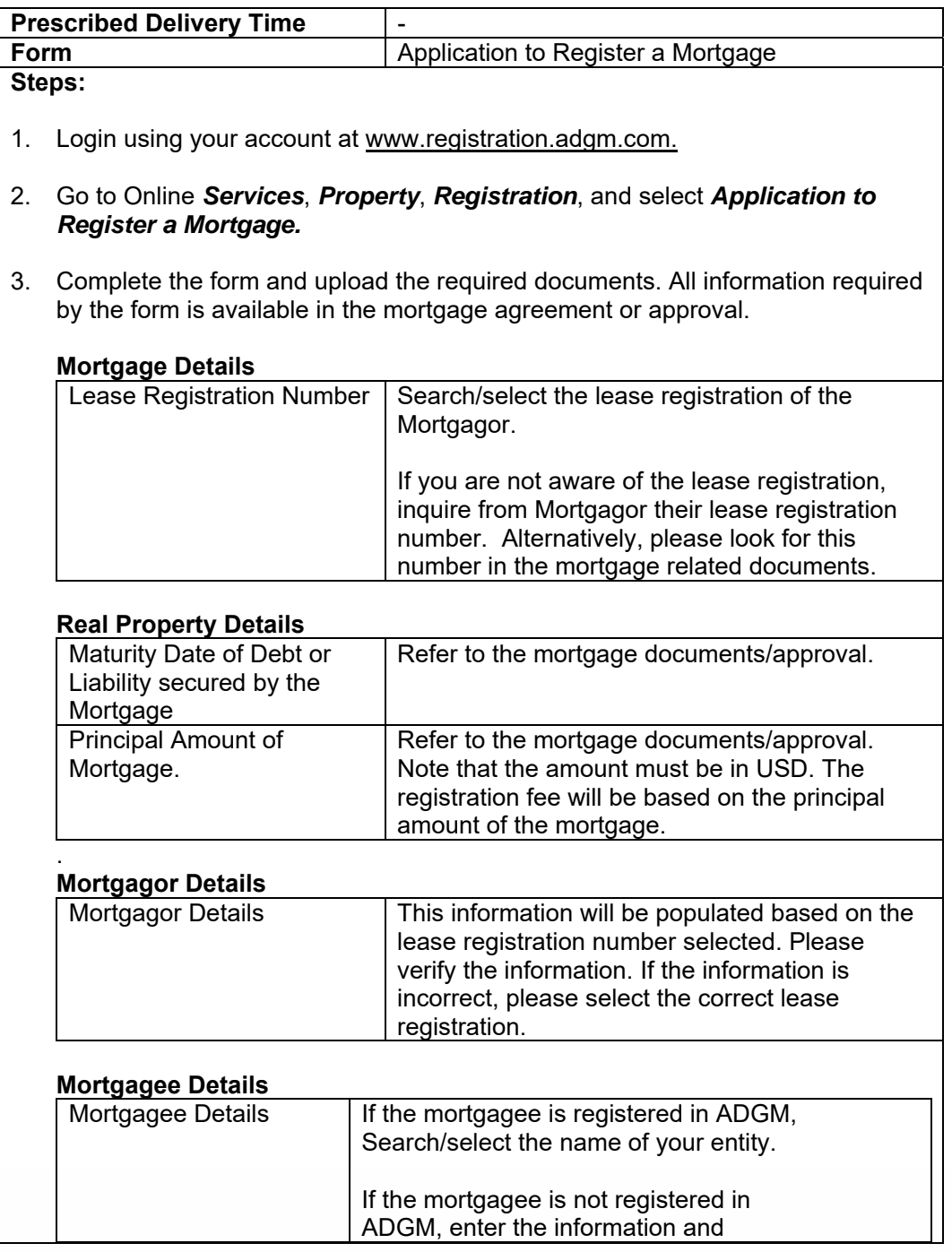

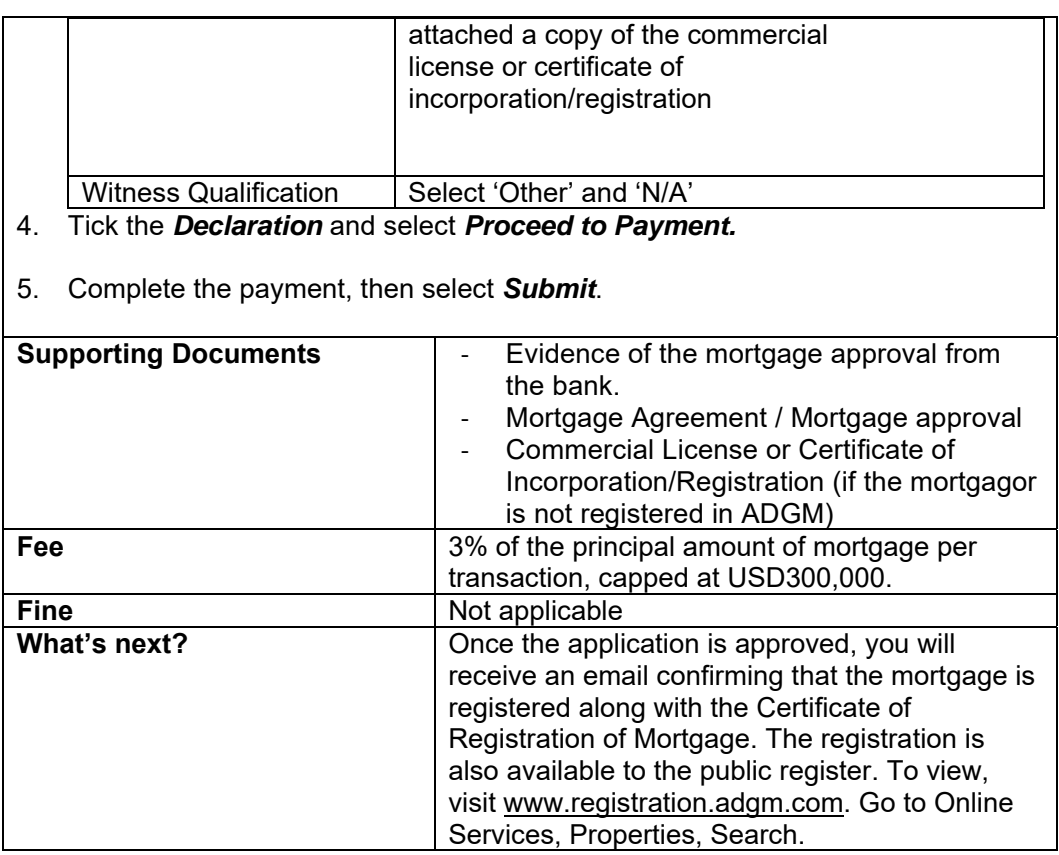

# **2.2 Registration of Variation of Mortgage**

If any of the terms of the mortgage agreement change, a document evidencing the variation of the mortgage agreement can be filed with RA.

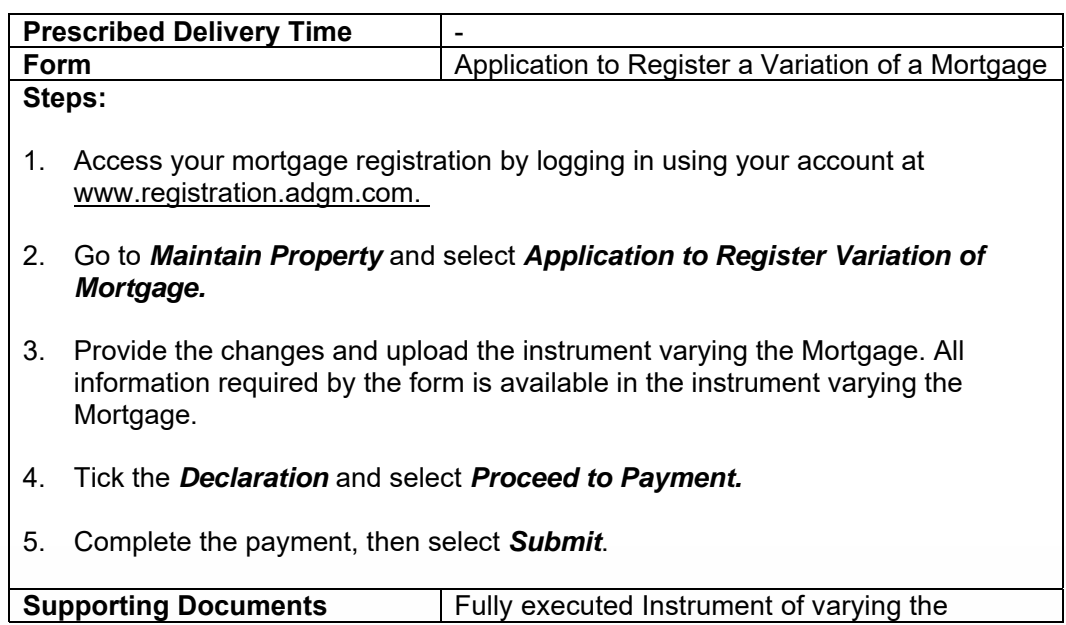

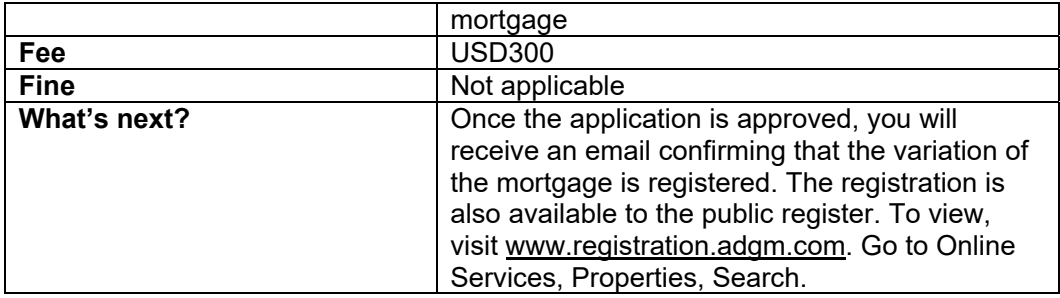

### **2.3 Registration of Discharge of the Mortgage**

If the mortgage of the property has been discharged, a document evidencing the discharge of the mortgage can be filed with RA.

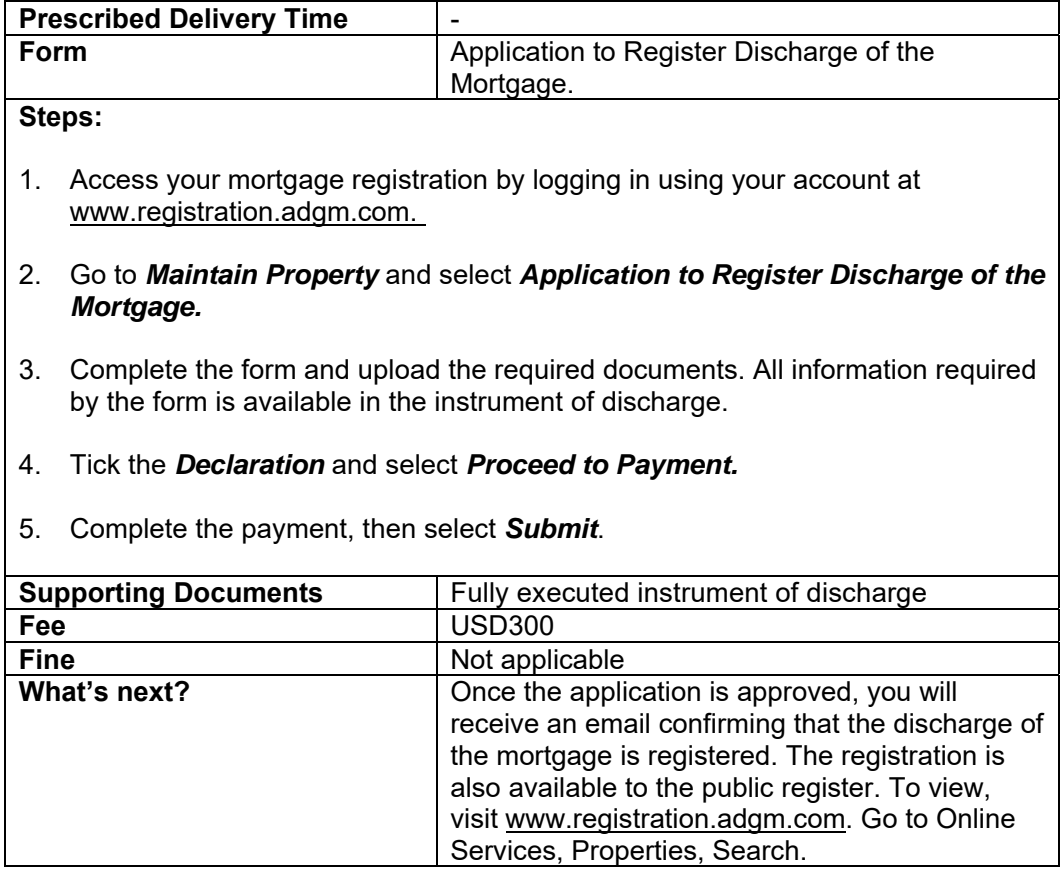

### **2.4 Registration of Foreclosure Order of the Mortgage**

If the mortgage has been foreclosed by the Court, a copy of the court order evidencing the foreclosure of the property can be filed with RA.

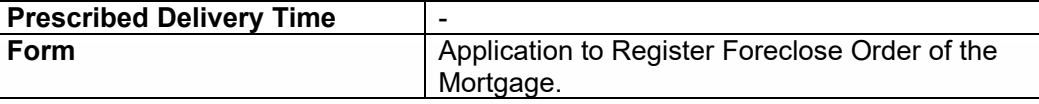

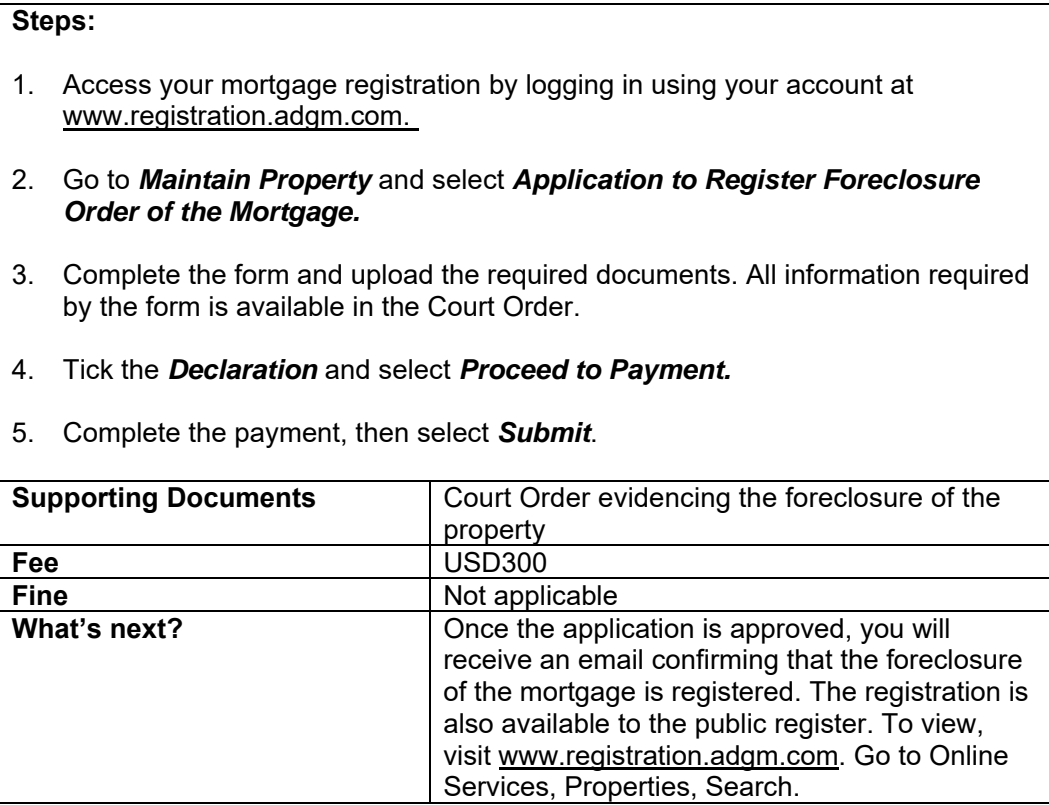

### **Disclaimer**

This guidance is a non-binding indicative guidance and should be read together with the relevant legislation, in particular, the ADGM's Real Property Regulations and any other relevant regulations and enabling rules, which may change over time without notice. Information in this guide is not to be deemed, considered, or relied upon as legal advice and should not be treated as a substitute for specific advice concerning any individual situation. Any action taken upon the information provided in this guidance is strictly at your own risk and the RA will not be liable for any losses and damages in connection with the use of or reliance on information provided in this guidance. The RA makes no representations as to the accuracy, completeness, correctness, or suitability of any information provided in this guidance.

**REGISTRATION AUTHORITY** سلطة التسحيل

adgm.com